# Tiskárna řady HP Designjet 8000s Příručka pro odstraňování potíží s kvalitou tisku

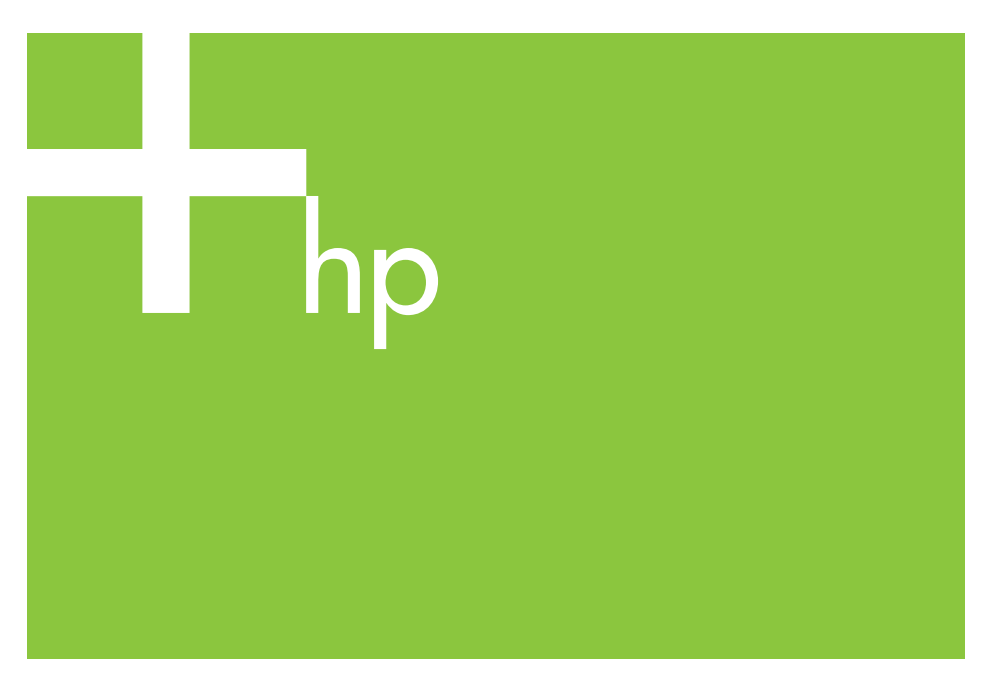

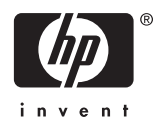

# **Obsah**

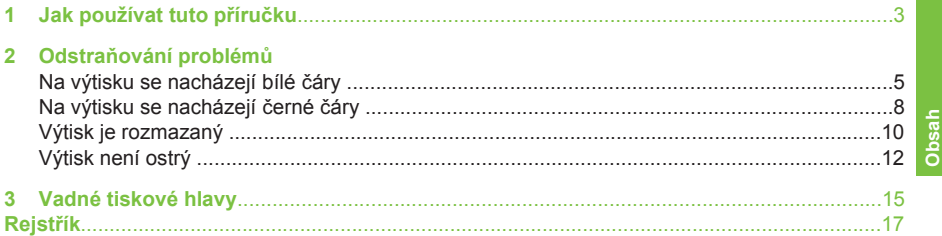

# **1 Jak používat tuto příručku**

Nalezněte podobný symptom špatné kvality tisku v obsahu.

**Poznámka** V závislosti na symptomu může být problém způsoben více faktory. Pokud je pravděpodobné, že je problém způsoben více faktory, proveďte více nápravných kroků. Když žádný z doporučených postupů nepomůže, může být problém způsoben nekompatibilitou inkoustu a média. V takovém případě můžete použít jiný typ média.

Zvolte nejpodobnější symptom (vzor) na stránce a postupujte podle kroků uvedených v þásti **ěešení**.

# **2** Odstraňování problémů

# **Na výtisku se nacházejí bílé þáry**

**Na výtisku se nacházejí bílé þáry - Vzor 1**

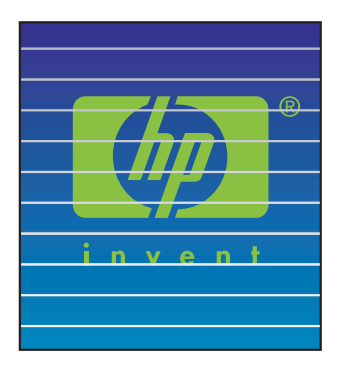

Příčina: Papír není správně posunován nebo není správně vložen.

## **ěešení:**

- **1.** Provećte postup **Kalibrace posunu média**. Viz kapitola 7 v *uživatelské pĜíruþce*.
- 2. Změňte nastavení páky pro vkládání média.
- **3.** Vylaćte posun média opakováním postupu **Kalibrace posunu média**. Viz kapitola 7 v uživatelské příručce. Můžete také zmenšit posun média za chodu stisknutím tlačítka .
- **i**☆ Tip Tyto kroky proveďte, když se bílé čáry nacházejí na barevných pruzích (6barevné pruhy vytištěné na okraji výtisku) přes všechny barvy (na stejných místech). Pokud se nacházejí jen u jedné barvy, provećte postup pro vzor bílých čar 2.

Odstraňování problémů **OdstraĖování problémĤ**

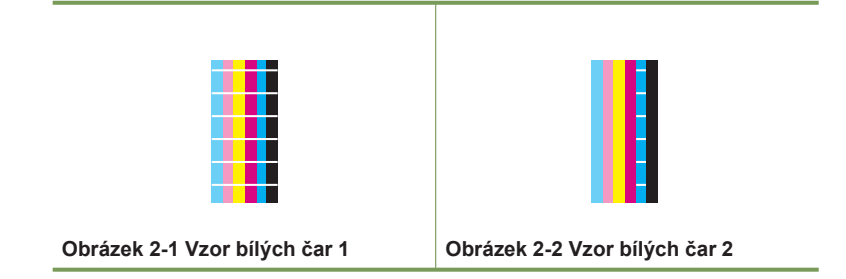

#### **Na výtisku se nacházejí bílé þáry - Vzor 2**

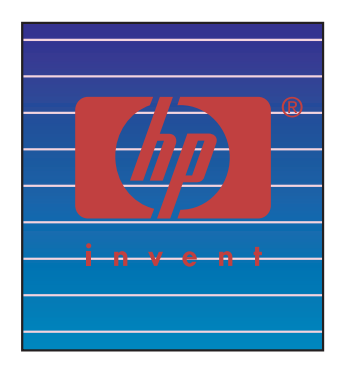

**Příčina:** Trysky nestříkají správně.

# **ěešení:**

- 1. Zkontrolujte, zda je dráha tiskových hlav čistá.
- **2.** Provećte denní údržbu a potom **NORMÁLNÍ** obnovení tiskových hlav. Viz kapitola 6 v uživatelské příručce.
- **3.** Provećte **DģKLADNÉ** obnovení tiskových hlav. Viz kapitola 6 v *uživatelské pĜíruþce*.
- **4.** Provećte postup **VÝPLACH TISKOVÝCH HLAV**. Viz kapitola 14 v *uživatelské pĜíruþce*.

**Poznámka** Tento postup trvá tři hodiny.

Poznámka Postup **VÝPLACH TISKOVÝCH HLAV** je účinný, když je v tiskových hlavách zaschnutý inkoust.

- **5.** Očistěte základnu vozíku a proveďte znovu **NORMÁLNÍ** obnovení tiskových hlav. Viz kapitola 6 v *uživatelské příručce*.
	- **Tip** Očistěte základnu vozíku čisticím tamponem navlhčeným v kapalině pro čištění čepičky. Čisticí tampony jsou součástí připojené sady.
- **6.** Opakujte kroky 3 a 4.
- 7. Další informace o identifikaci vadné tiskové hlavy naleznete v části "Vadné tiskové hlavy" na stránce 15. Pokud je tisková hlava vadná, obraťte se na podporu společnosti HP.

#### **Na výtisku se nacházejí bílé þáry - Vzor 3**

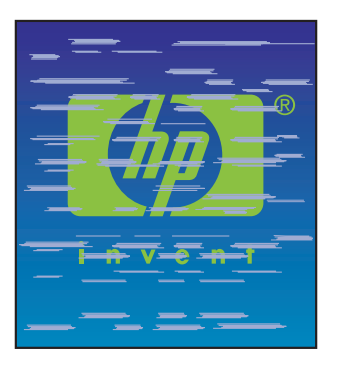

**PĜíþina:** Inkoust a médium nejsou kompatibilní.

## **ěešení:**

- **1.** Provećte postup **Kalibrace posunu média**. Viz kapitola 7 v *uživatelské pĜíruþce*.
- 2. Snižte teploty zahřívačů (přední 30 °C, tiskový 30 °C, zadní 30 °C) a proveďte postup **Kalibrace posunu média**.
- **3.** Zvyšte teploty předního zahřívače (přední 50 °C, tiskový 45 °C, zadní 45 °C) a provećte postup **Kalibrace posunu média**.
- 4. Vytiskněte zkušební obraz pomocí tiskového režimu s vyšším počtem průchodů. Nastavte tiskový režim pomocí softwaru RIP.
- **5.** Vytiskněte zkušební obraz v tiskovém režimu VYSOKÁ HUSTOTA. Nastavte tiskový režim pomocí softwaru RIP.
- 6. Vytiskněte zkušební obraz na médium, které bylo použito dříve s dobrými výsledky.

# **Na výtisku se nacházejí þerné þáry**

**Na výtisku se nacházejí þerné þáry - Vzor 1**

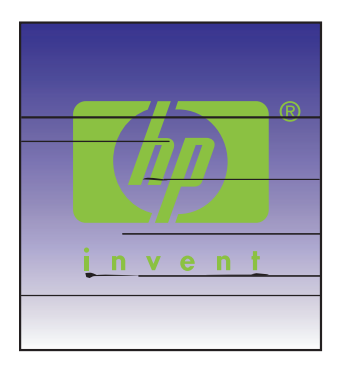

Příčina: Tiskové hlavy nebo okolní součásti tiskárny jsou znečištěné.

### **ěešení:**

- 1. Očistěte základnu vozíku a proveďte **NORMÁLNÍ** obnovení tiskových hlav. Viz kapitola 6 v uživatelské příručce.
- **2.** ZmČĖte výšku tiskových hlav. Viz kapitola 5 v *uživatelské pĜíruþce*.

## **Na výtisku se nacházejí þerné þáry - Vzor 2**

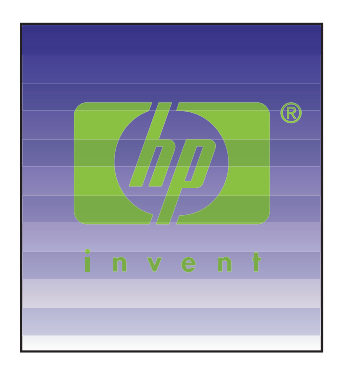

**Příčina:** Médium je velmi citlivé na obousměrný tisk.

### **ěešení:**

- 1. Použijte jednosměrný tiskový režim.
- 2. Vytiskněte zkušební obraz pomocí tiskového režimu s vyšším počtem průchodů. Nastavte tiskový režim pomocí softwaru RIP.

#### **Na výtisku se nacházejí þerné þáry - Vzor 3**

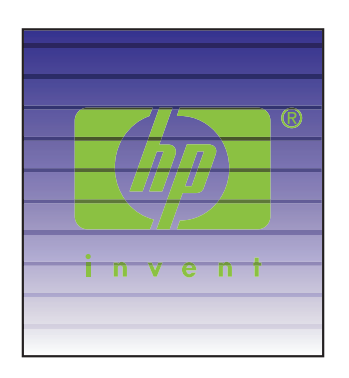

#### **PĜíþina:**

- Chybný posun papíru.
- Inkoust potřebuje delší dobu k zaschnutí.

### **ěešení:**

- **1.** Provećte postup **Kalibrace posunu média**. Viz kapitola 7 v *uživatelské pĜíruþce*.
- 2. Změňte nastavení páky pro vkládání média.
- **3.** Vylaćte posun média opakováním postupu **Kalibrace posunu média**. Viz kapitola 7 v uživatelské příručce.

Můžete také zvětšit posun média za chodu stisknutím tlačítka ...

- 4. Zvyšte teploty zahřívačů (přední 50 °C, tiskový 45 °C, zadní 45 °C).
- **5.** Vytiskněte zkušební obraz v jednosměrném tiskovém režimu.
- 6. Vytiskněte zkušební obraz pomocí tiskového režimu s vyšším počtem průchodů. Nastavte tiskový režim pomocí softwaru RIP.
- **7.** Provećte postup **Upravení polohy trysek**. Viz kapitola 7 v *uživatelské pĜíruþce*.

# **Výtisk je rozmazaný**

#### **Výtisk je rozmazaný - Vzor 1**

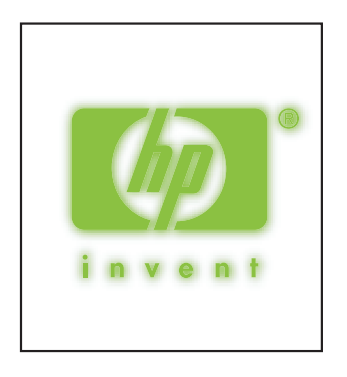

**PĜíþina:** Roztroušený inkoust.

**Řešení:** Proveďte jeden nebo více následujících kroků:

- 1. Proveďte obousměrné nastavení na používaném médiu. Viz kapitola 7 v *uživatelské pĜíruþce*.
- 2. Zkontrolujte, zda je vhodná výška tiskových hlav. Pokud ne, změňte ji. Viz kapitola 5 v *uživatelské pĜíruþce*.
- **3.** Provećte denní údržbu. Viz kapitola 6 v *uživatelské pĜíruþce*.
- **4.** Provećte **NORMÁLNÍ** obnovení tiskových hlav. Viz kapitola 6 v *uživatelské pĜíruþce*.
- 5. Zkontrolujte, zda je okolní teplota v určeném rozsahu 20–25 °C.
- 6. Podle potřeby zvyšte teplotu zahřívače.
- 7. Použijte jednosměrný tiskový režim.
- **8.** Použijte tiskový režim **VYSOKÁ KVALITA** nebo **JEMNÝ**. Nastavte režim tiskárny pomocí modulu RIP.
- **9.** Použijte médium, které bylo použito dříve s dobrými výsledky.

#### **Výtisk je rozmazaný - Vzor 2**

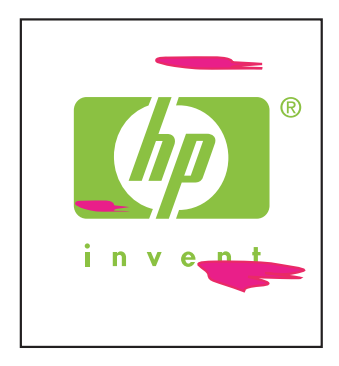

**PĜíþina:** Roztroušený inkoust.

**Řešení:** Proveďte jeden nebo více následujících kroků:

- 1. Zkontrolujte, zda je médium ploché bez zvrásnění a ohybů. Pokud není médium rovné, vložte médium znovu.
- **2.** Zkontrolujte výšku tiskových hlav. Viz kapitola 5 v *uživatelské pĜíruþce*.
- **3.** Provećte denní údržbu a potom postup **NORMÁLNÍ** pro tiskové hlavy. Viz kapitola 6 v *uživatelské příručce*.
- 4. Setřete čistým hadříkem prach a nečistoty usazené na tiskové hlavě a provećte **NORMÁLNÍ** obnovení tiskových hlav. Viz kapitola 6 v *uživatelské pĜíruþce*.
- 5. Očistěte chrániče okrajů média čistým hadříkem.

#### **Výtisk je rozmazaný - Vzor 3**

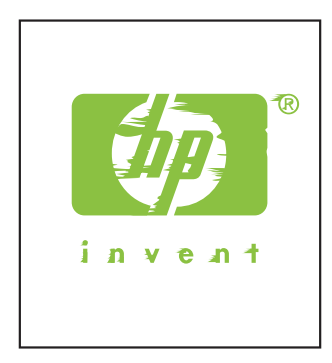

**Příčina:** Tisková hlava se otírá o médium kvůli zvrásnění média.

**Řešení:** Proveďte jeden nebo více následujících kroků:

- 1. Zkontrolujte, zda je médium správně vloženo bez zvrásnění a ohybů.
- **2.** Očistěte základnu vozíku a proveďte **NORMÁLNÍ** obnovení tiskových hlav. Viz kapitola 6 v uživatelské příručce.
- **3.** Upravte teplotu zahřívače.
- **4.** Zvyšte výšku tiskových hlav. Viz kapitola 5 v *uživatelské pĜíruþce*.
- 5. Očistěte chrániče okrajů média čistým hadříkem.
- **6.** Vyměňte médium.

# **Výtisk není ostrý**

**Výtisk není ostrý - Vzor 1**

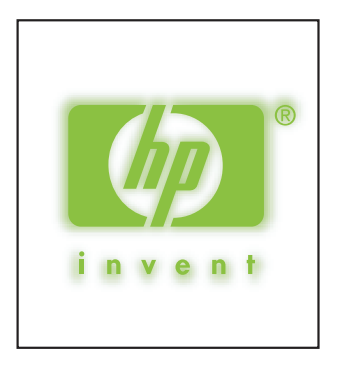

#### **PĜíþina:**

- Inkoust schne pomalu.
- Příliš velké množství inkoustu.

**Řešení:** Proveďte jeden nebo více následujících kroků:

- 1. Zvyšte teploty zahřívačů (přední 50 °C, tiskový 45 °C, zadní 45 °C).
- **2.** Nastavte tiskový režim na jednosměrný a na možnost VYSOKÁ KVALITA.
- **3.** Použijte tiskový režim **VYSOKÁ KVALITA** pro tisk **VYSOKÁ HUSTOTA** a tiskový režim **ýISTÝ KONCEPT** pro tisk **NORMÁLNÍ**.

**Ĥ**

# **Výtisk není ostrý - Vzor 2**

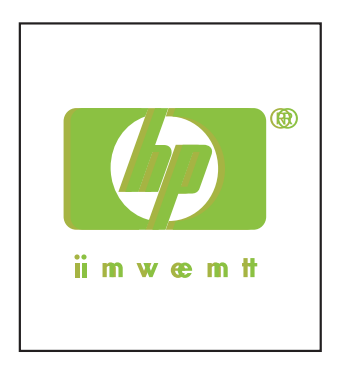

### **PĜíþina:**

- Tisková hlava je chybně umístěna.
- Při obousměrném tisku dochází k chybě zarovnání.

### **ěešení:**

- **1.** Nastavte pozici tiskových hlav. Viz kapitola 7 v *uživatelské pĜíruþce*.
- 2. Proveďte obousměrné nastavení na používaném médiu. Viz kapitola 7 v *uživatelské pĜíruþce*.
- **3.** Provećte postup **Upravení polohy trysek**. Viz kapitola 7 v *uživatelské pĜíruþce*.

# **3 Vadné tiskové hlavy**

Podle následujících kroků můžete identifikovat vadnou tiskovou hlavu a vyměnit ji.

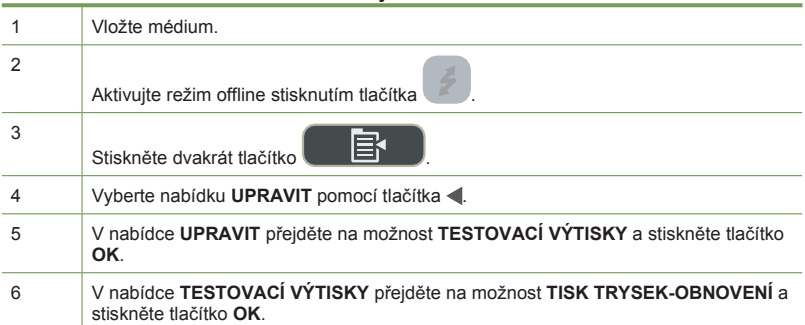

#### **Tabulka 3-1 Identifikace vadné tiskové hlavy**

Identifikace vadné tiskové hlavy (pokračování)

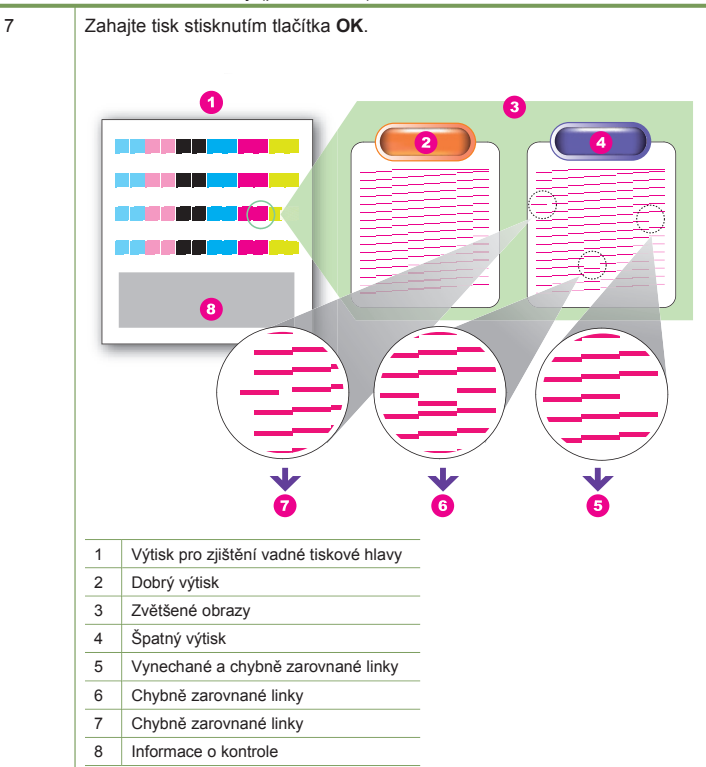

Tisková hlava je vadná, když výtisk obsahuje dvě nebo více vadných částí uvedených výše pro stejnou barvu, a když chyba zůstává čtyřikrát za sebou.

Poznámka Uschovejte výtisky, aby je bylo možné zaslat společnosti HP se žádostí o výměnu tiskové hlavy.

**Poznámka** V této tiskárně se používá inkoust na bázi ředidla. Narozdíl od inkoustů na vodní bázi může po zaschnutí tiskové hlavy docházet k vynechávání a chybám v zarovnání. Toto lze vyřešit očištěním tiskové hlavy.

#### **VýmČna vadné tiskové hlavy**

▲ Když chcete vyměnit vadnou tiskovou hlavu, obraťte se na podporu společnosti HP. Viz kapitola 18 v *uživatelské pĜíruþce*.

# **Rejst Ĝík**

## **B**

- Bílé þáry
	- vzor  $1 \quad 5$
	- vzor 2 6
	- vzor 3 7

# **ý**

Černé čáry vzor 1 8 vzor 2 8

vzor 3 9

# **V**

Vadné tiskové hlavy identifikace 15 výměna 16 Výtisk je rozmazaný vzor 1 10 vzor 2 11 vzor 3 11 Výtisk není ostrý vzor 1 12 vzor 2 13

© 2007 Hewlett-Packard Development Company L.P. Printed in Germany - Imprimé en Allemagne - Stampato in Germania

www.hp.com

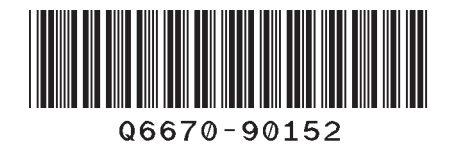

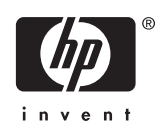